## There is a comment field that can be required during class enrollment in the Parent Portal; where can I see what the customer entered there?

Last Modified on 12/04/2018 2:10 pm EST

The information a parent enters in the comments field during class enrollment in the Portal are shown in three places:

- The email notification sent to your Organization for Portal enrollments will include this information.
- 2. From the Family record > Misc tab > View Registrations > click View next to the Portal enrollment to see the details.
- 3. The Parent Portal Log report displays the enrollment details.

This field can be made mandatory (required) and can be relabeled, for example to ask a question and require parents to answer it.

To edit this setting go to the **Tools** menu, select **Parent Portal**, and then click on the **Settings** tab. Scroll down to the **Class Enrollment** section to find the *Enrollment Comment Label* field and *Required* setting.

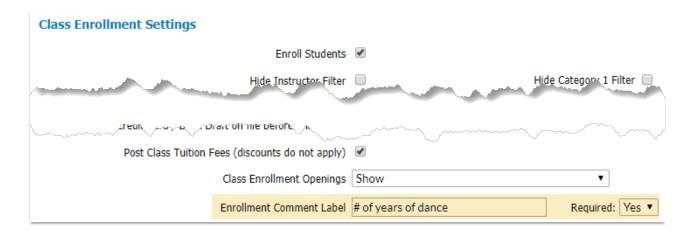